# Subir un archivo a **Wikimedia Commons**

## - cuando los derechos NO te pertenecen -

#### **1 Accede a Wikimedia Commons**

commons.wikimedia.org

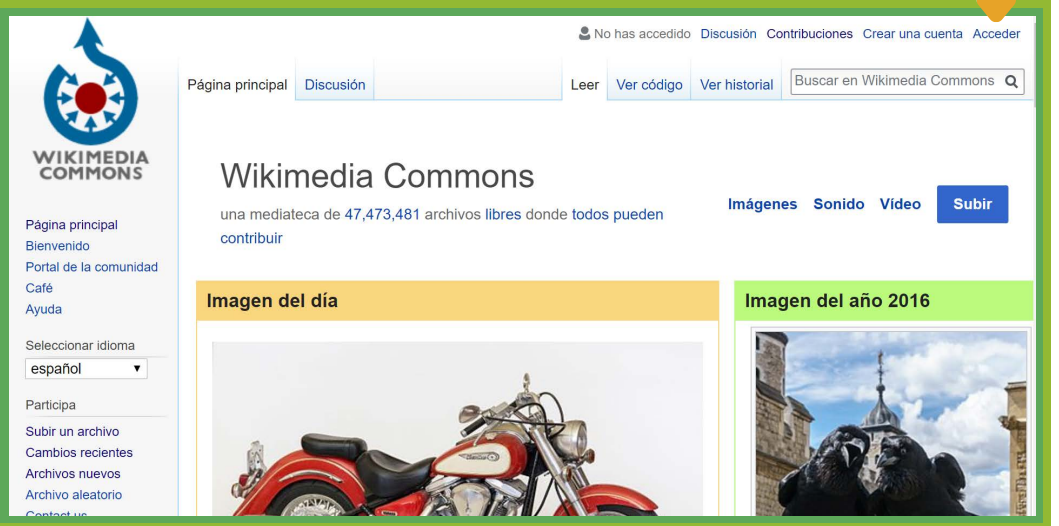

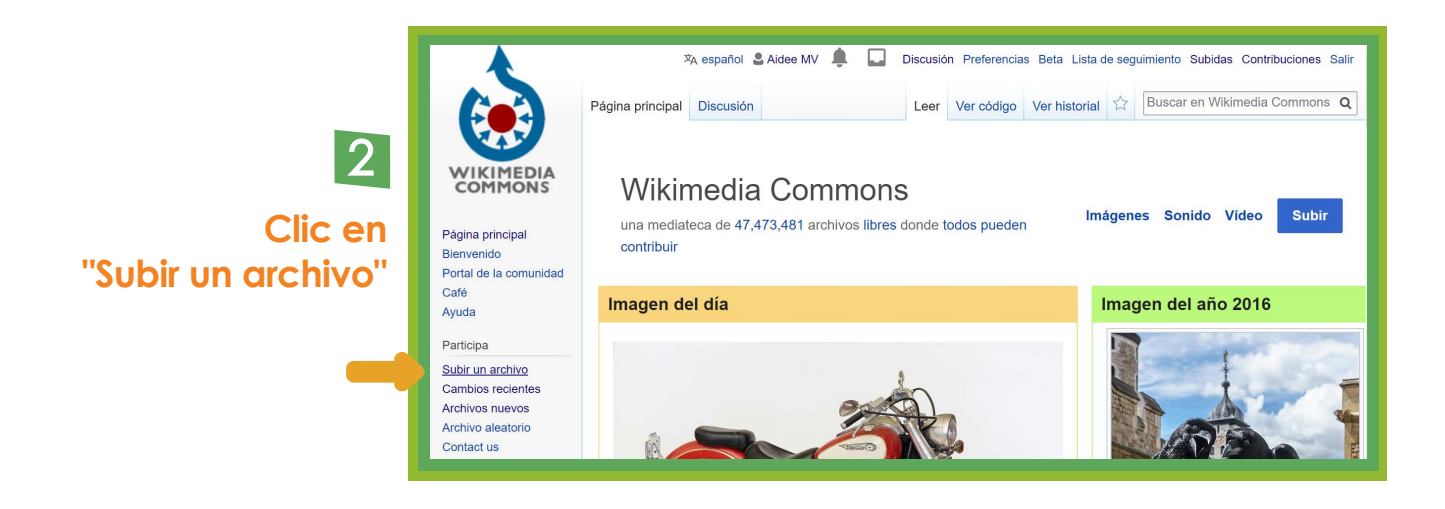

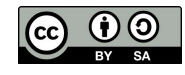

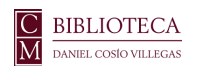

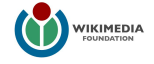

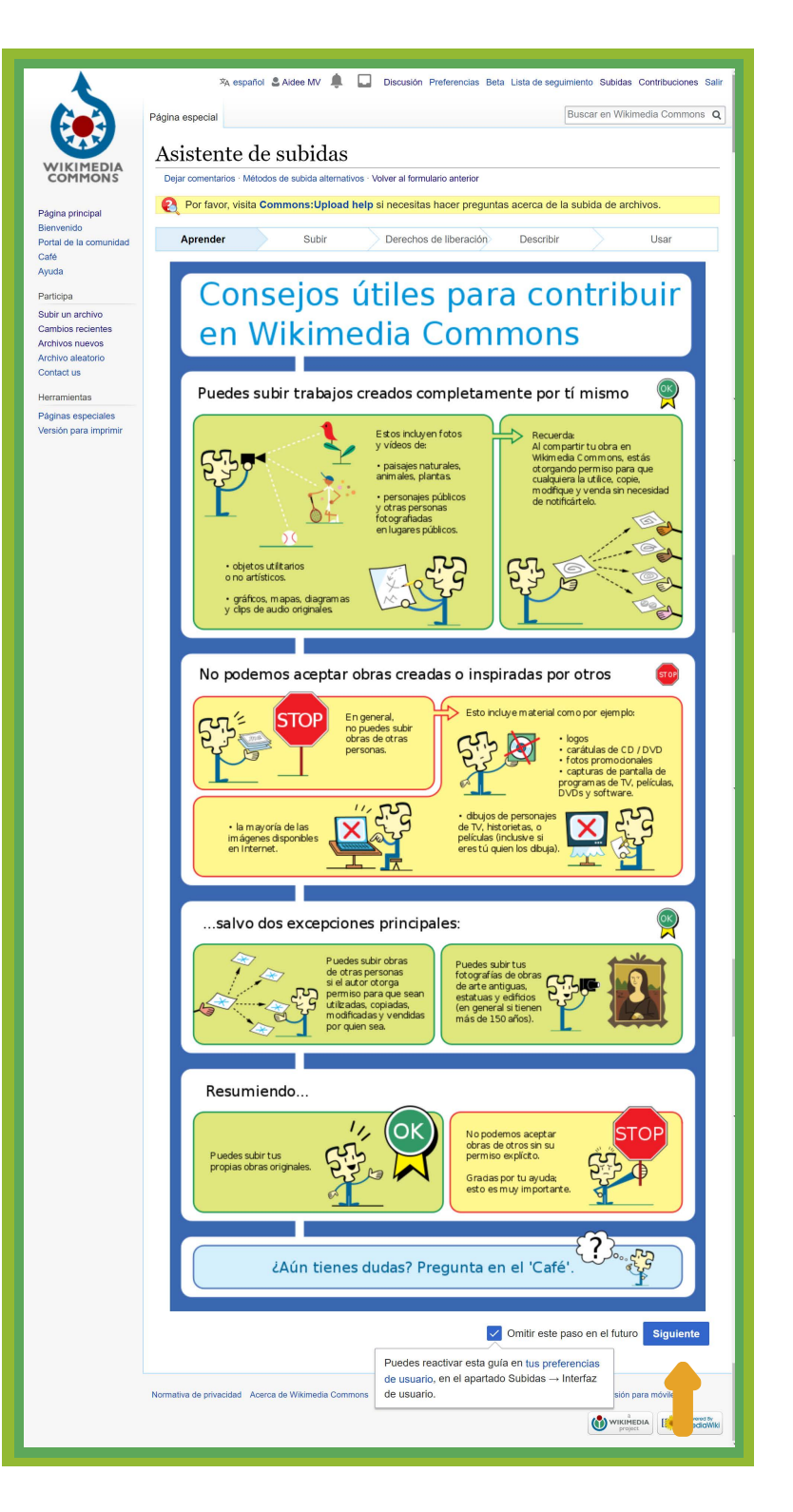

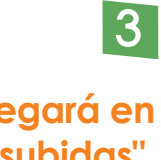

**[Se desp](petscan.wmflabs.org)legará en "Asistente de subidas". La primer página es información general sobre las contribuciones que se pueden realizar y las que no**

4

**Una vez que hayas leído los consejos, da clic en "Siguiente"**

#### **Da clic en el botón azul para seleccionar el archivo que vas a subir**

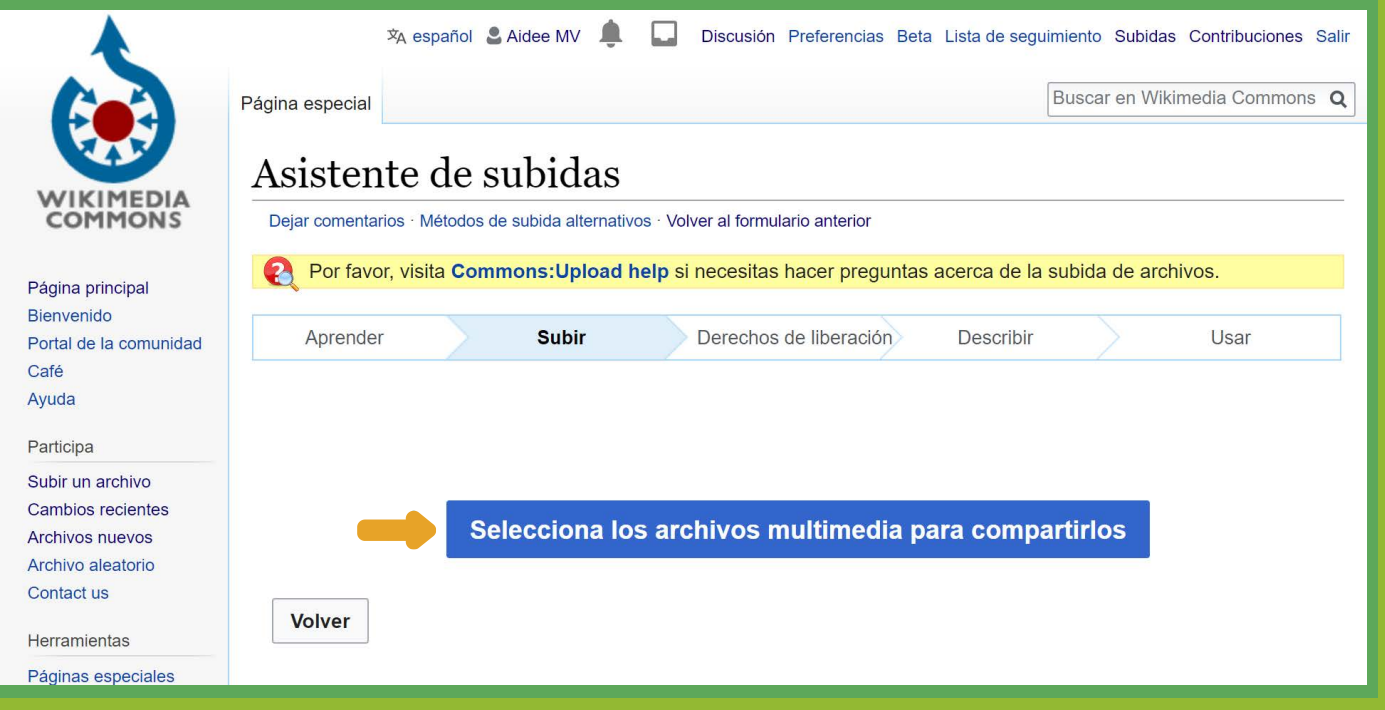

### **6 Una vez que tu archivo esté cargado da clic en "Continuar"**

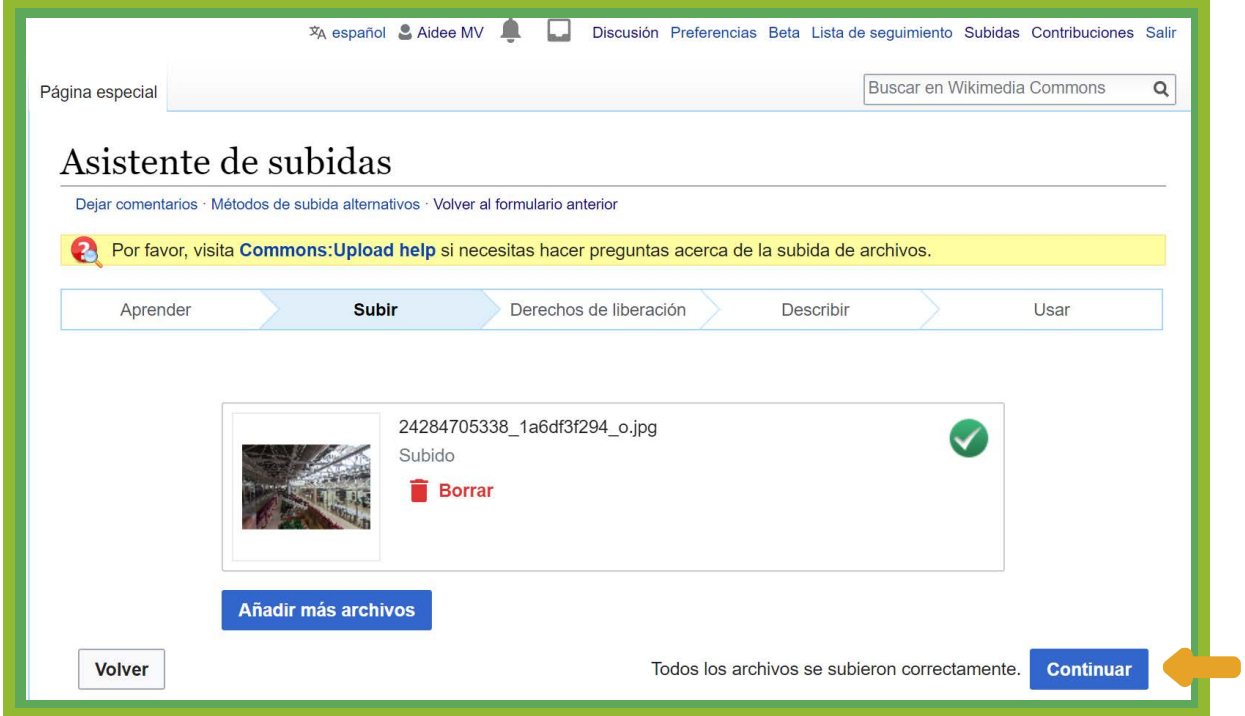

**7 En este punto deberás indicar la licencia de liberación del trabajo. Selecciona "Este archivo no es mi propio trabajo" e indica de dónde obtiviste el archivo y quién(es) es el autor(es) del trabajo**

**8 Especifica bajo qué licencia se ha liberado el documento (debe indicarlo**   $I$  **c fuente**)

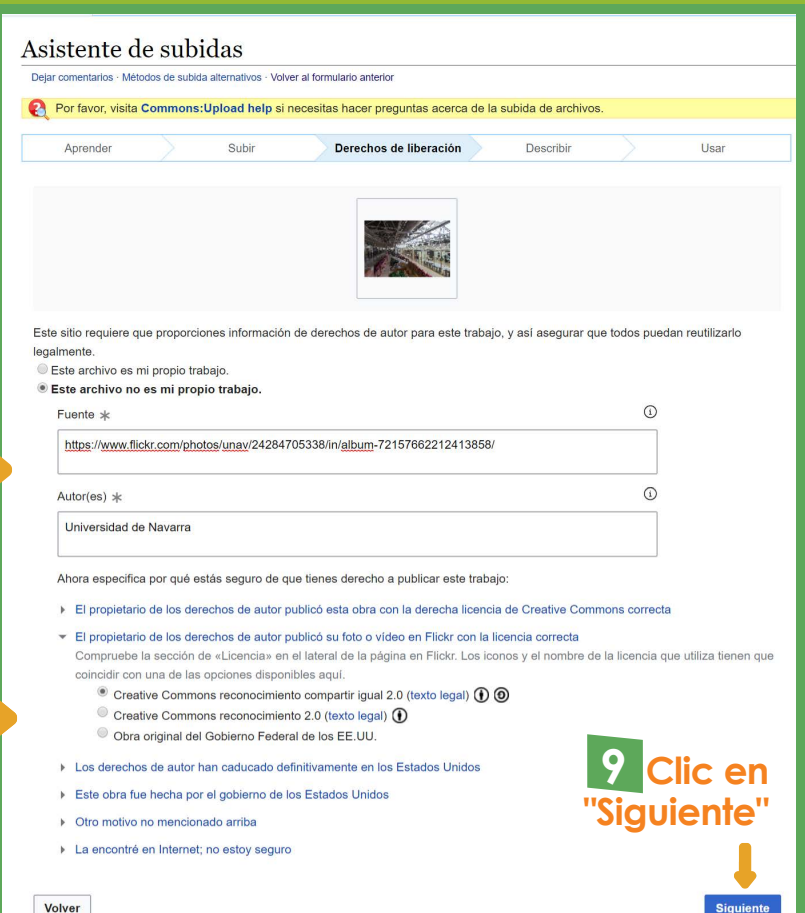

8**Llena los campos título, descripción, fecha y categorías 10**

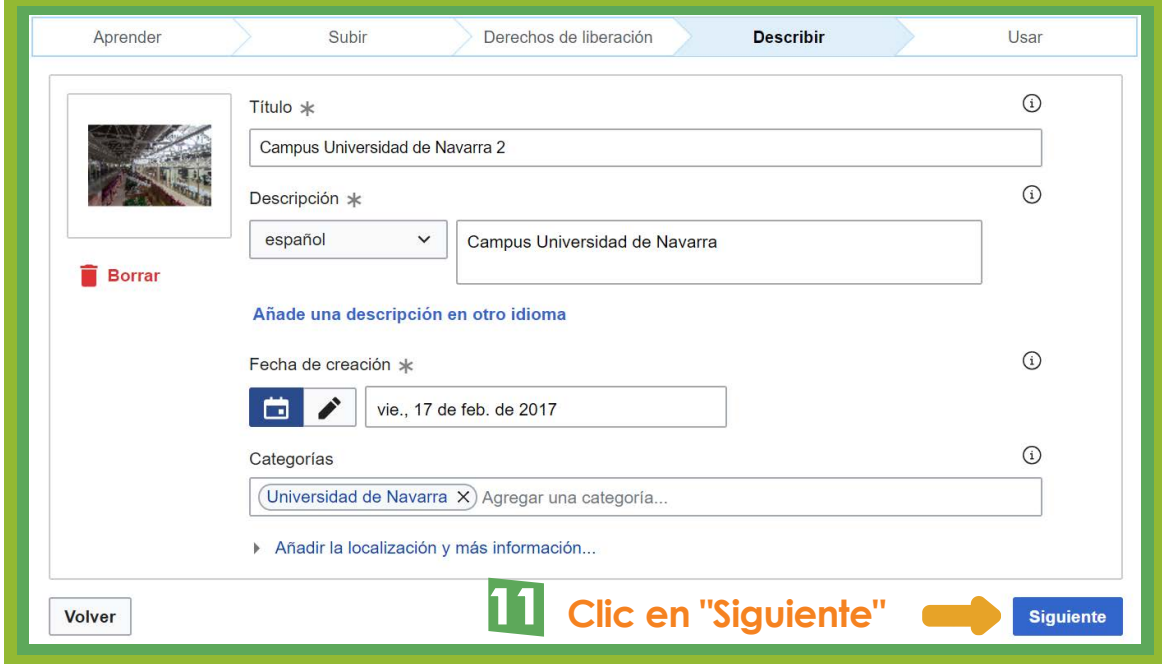

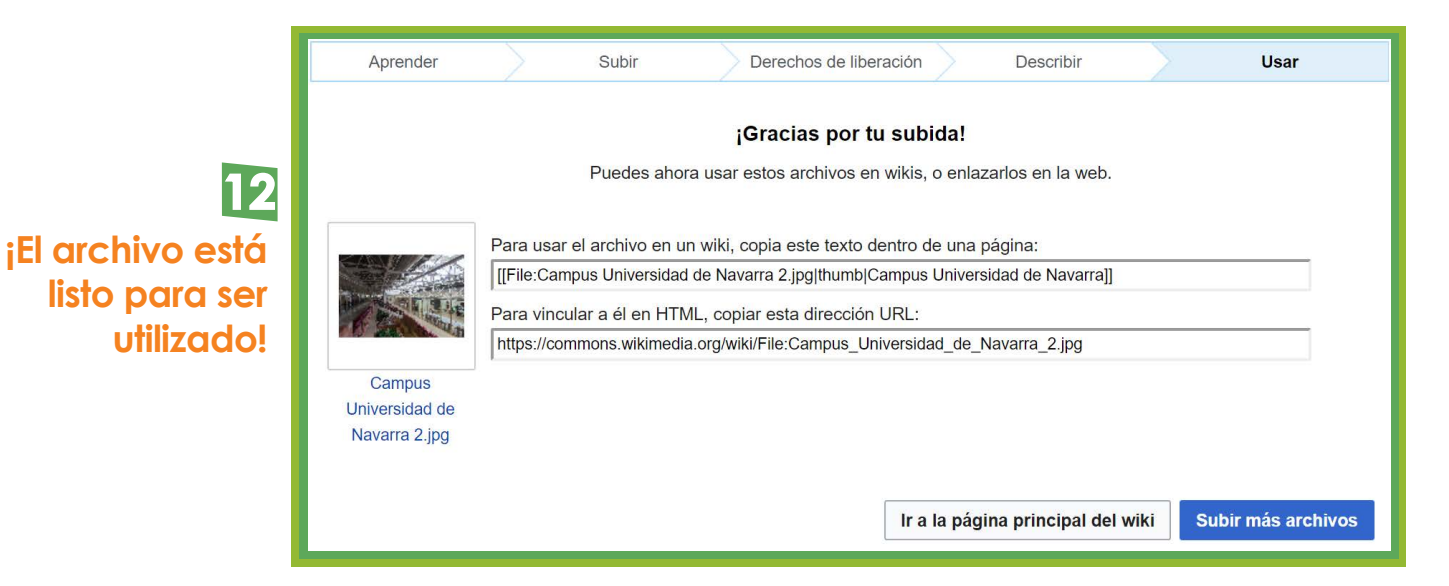

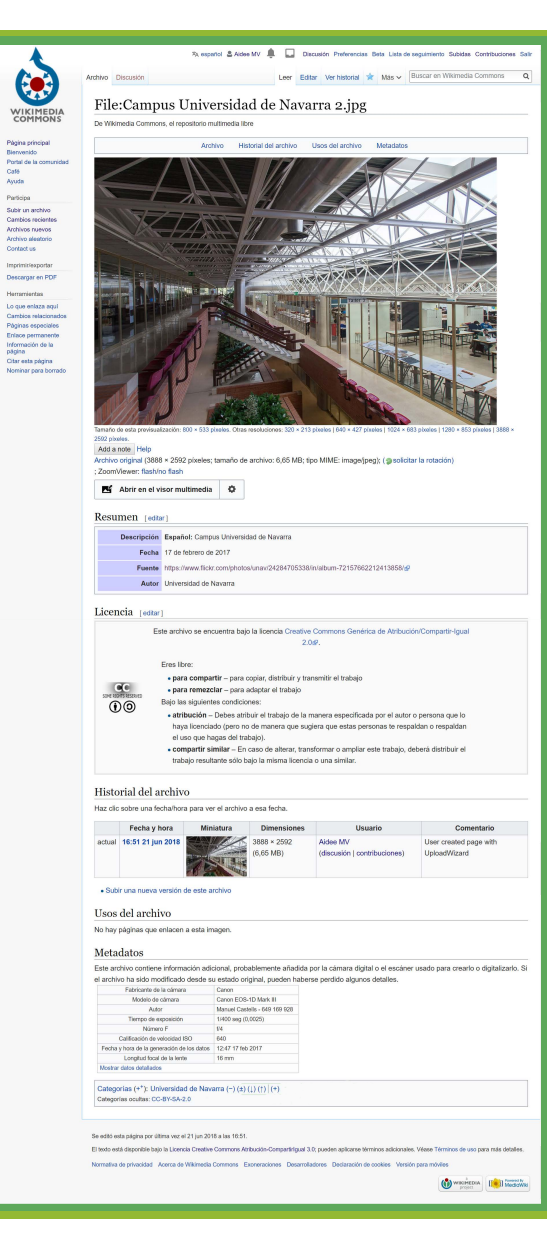

**Puedes visualizar el archivo dentro de Wikimedia Commons con el nombre**